## **Owa.ttk.ee TOIMINGUD KAUSTADEGA Kasutatav veebilehitseja on Firefox**

- 1. Kaustapuu vaatamine
- 2. Uue kausta loomine

## **Kaustapuu vaatamine**

1. Logi sisse owa.ttk.ee-sse. Vasakul on sarnane menüü. Alamkaustade vaatamiseks kliki vasakul näidatud noolel ja seejärel avanevad peidetud kaustad.

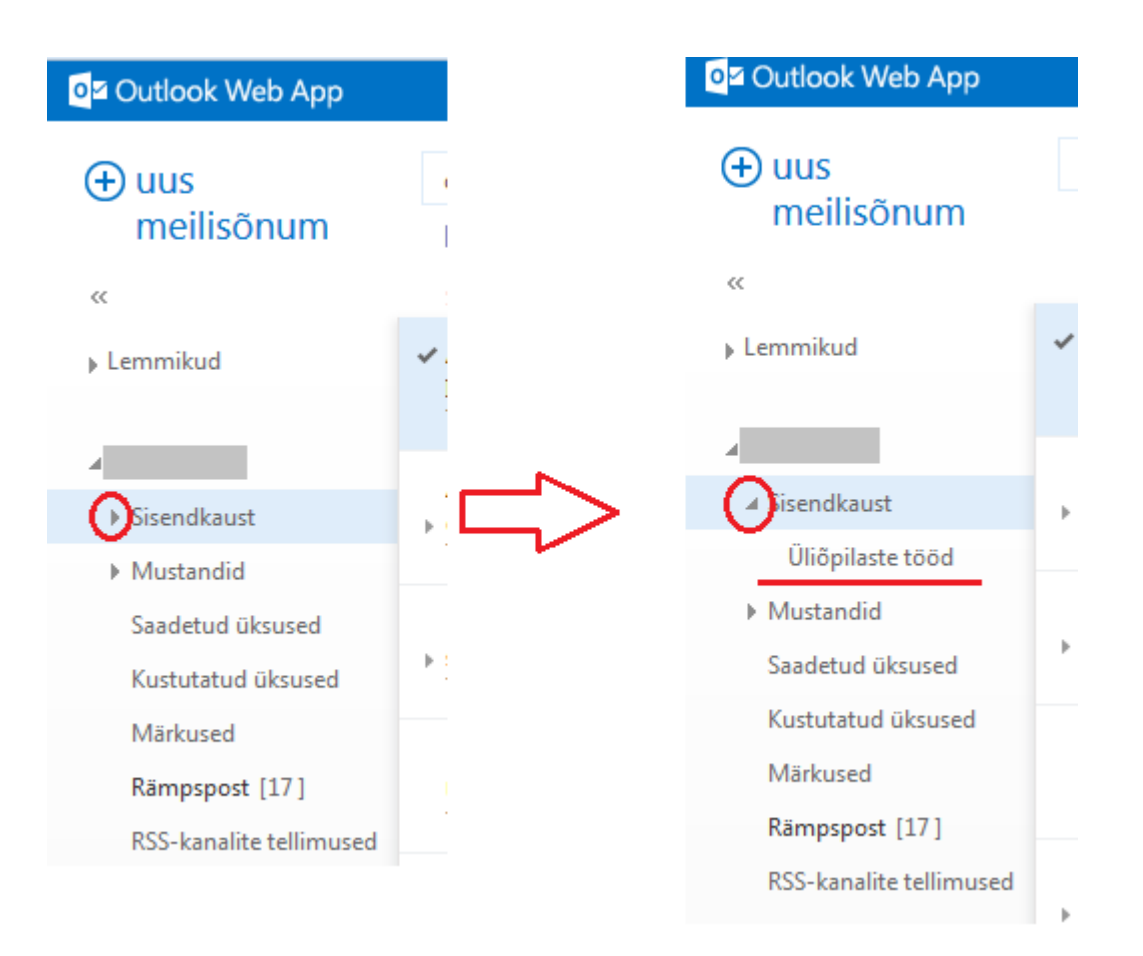

## **Uue kausta loomine**

1. Vali kausta loomiseks sobiv koht ja tee selle peal hiirega parem klikk. Vali avanevast menüüst "loo uus kaust".

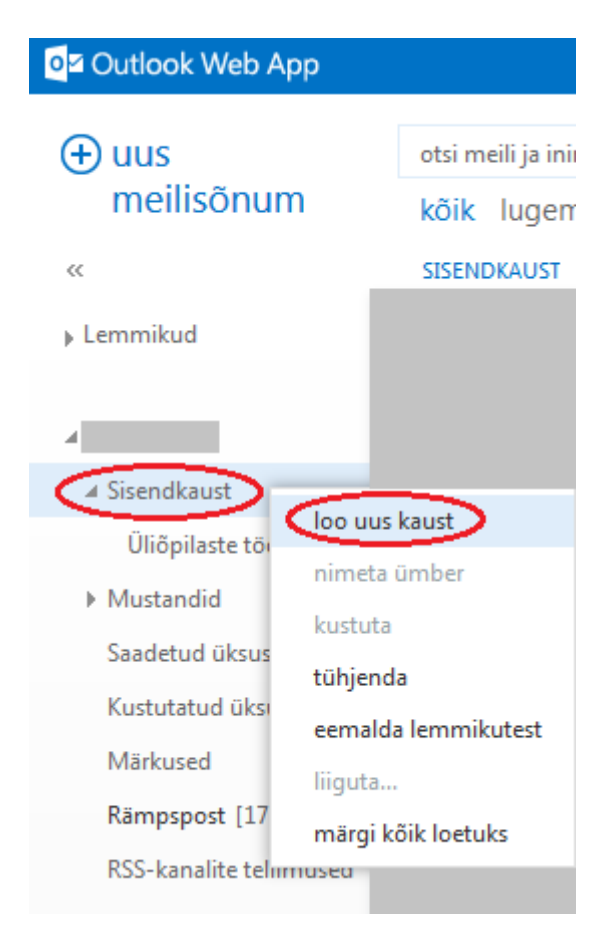

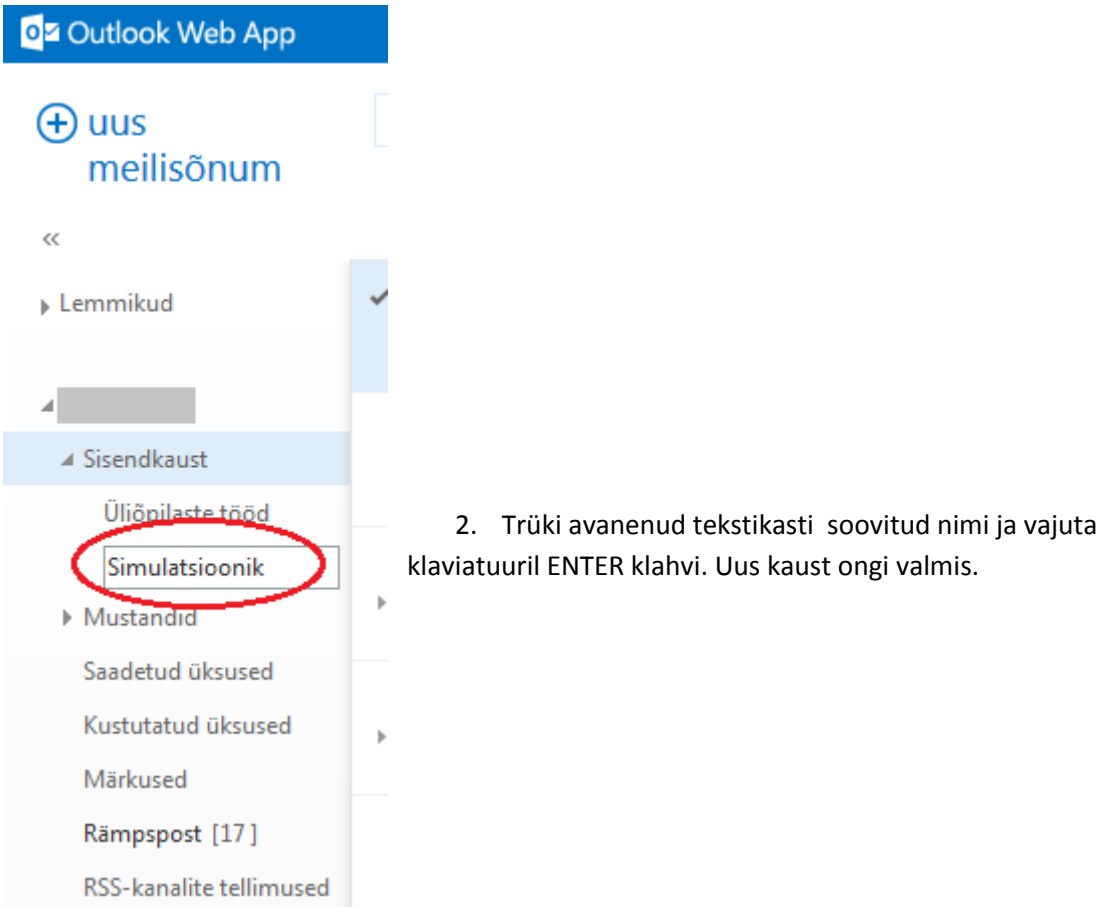